# **Capítulo 6 Desarrollo de software educativo para óptica**

# **Chapter 6 Development of educational software for Optics**

CALVILLO-VAZQUEZ, Ángel E<sup>1\*</sup>, PÉREZ-CORTÉS, Mario<sup>2</sup>, PONCE DE LEÓN, Yenisey<sup>1</sup> e IBARRA-TORRES, Juan Carlos<sup>3</sup>

*<sup>1</sup>Universidad Michoacana de San Nicolás de Hidalgo, Facultad de Ciencias Físico Matemáticas, Avenida Francisco J. Mújica s/n, Col. Felícitas del Río, C.P. 58060 Morelia Michoacán, México. <sup>2</sup>Universidad Autónoma de Yucatán, Facultad de Ingeniería, Avenida Industrias no contaminantes x anillo periférico norte s/n, C.P. 97000, Mérida Yucatán, México. <sup>3</sup> Universidad de Guadalajara, Blvd. Marcelino García Barragán 1421, C.P. 44830, Guadalajara Jalisco, México.*

ID 1er Autor: *Ángel E., Calvillo Vazquez* / **CVU-CONACYT ID:** 1017182

ID 1er Coautor: *Mario, Pérez-Cortés* / **ORC ID:** 0000-0003-0281-4449, **CUV CONACYT ID:** 121168

ID 2do Coautor: *Yenisey, Ponce de León* /**ORC ID:** 0000-0001-9036-653X, **CVU CONACYT ID:** 212322

ID 3er Coautor: *Juan Carlos, Ibarra-Torres* / **ORC ID:** 0000-0003-1042-6219, **CVU CONACYT ID:** 121864

**DOI:** 10.35429/H.2021.16.48.57

A. Calvillo, M. Pérez, Y. Ponce De León y J. Ibarra

<sup>\*</sup>mauricio.ortiz@umich.mx

S. Figueroa (AA.). Aplicaciones Láser en la Ingeniería. Handbooks-TI-©ECORFAN-Mexico, 2021.

#### **Resumen**

Una de las aplicaciones más novedosas en el área de la óptica es la generación de hologramas que se producen por la interferencia de dos haces de luz provenientes de una fuente; uno de estos haces, llamado haz objeto, contiene la información del objeto, mientras que el otro haz, llamado haz de referencia, incide directamente en el material fotosensible donde se graba el holograma. Existen hologramas en 3D y hologramas bidimensionales, estos últimos se generan utilizando como objeto una transparencia en dos dimensiones y su transformada de Fourier por lo que denominan hologramas de Fourier. La realización de un holograma de Fourier es un experimento que permite la demostración de tres conceptos fundamentales en la enseñanza de la óptica universitaria como lo son: la transformada de Fourier, la interferencia y la difracción, por lo que crear un holograma es muy ilustrativo para los estudiantes a fin de que comprendan estos conceptos de mejor forma. Grabar un holograma es un proceso delicado, costoso y arduo, por lo que en este trabajo presentamos un video animado de la creación de hologramas de Fourier realizado con el programa de animación 3D Blender, una simulación numérica basada en el programa Matlab y la pantalla de cristal líquido (LCD) de un proyector.

### **Hologramas de Fourier, Interferencia, Difracción, Simulación 3D**

#### **Abstract**

One of the newest applications in the area of optics is the generation of holograms that are produced by the interference of two light beams emitted by a source; one of these beams, called the object beam, contains the information about the object, while the other beam, called the reference beam, travels directly into the photosensitive material where the hologram is recorded. There are 3D holograms and two-dimensional holograms, the latter are generated using a two-dimensional transparency as an object and its Fourier transform, which is why they are called Fourier holograms. The realization of a Fourier hologram is an experiment that allows the demonstration of three fundamental concepts in the teaching of optics such as: Fourier transforms, interference and diffraction, so creating a hologram is very illustrative for students to better understand these concepts. Recording a hologram is a delicate, expensive and arduous process, so in this work we present an animated video of the creation of Fourier holograms made in the 3D animation program Blender, a numerical simulation based on Matlab and the liquid crystal display of a projector.

### **Fourier holograms, Interference, Diffraction, 3D simulation**

### **1. Introducción**

La palabra "holografía" viene del griego "holos" que significa completo y "graphos" que significa escritura por lo que se puede entender a la holografía como la escritura del todo o una fotografía completa de una escena. La holografía fue inventada por Dennis Gabor en 1948 (Gabor, 1949) por lo que en 1971 le otorgaron el Premio Nobel (The Novel Prize, 1971). El invento de Gabor consiste en un proceso fotográfico de dos pasos en el que primero se registra en un material fotosensible un patrón de interferencia que se produce por la superposición de dos ondas de luz, una de las cuales proviene de un objeto real y la otra proviene directamente de la fuente de luz; el segundo paso a que hace referencia el proceso de Gabor consiste en la reconstrucción del holograma y para ello se hacer pasar un haz de luz por el patrón de interferencia grabado y en una pantalla distante se puede observar la imagen de objeto registrado. Aunque a Gabor se le atribuye el invento de los hologramas, no fue hasta después de la invención del laser que se pudieron mejorar las imágenes holográficas gracias al trabajo de Leith y Upatnicks en 1961 (Leith and Upatnicks, 1962).

En 1966 Lohmann y Lawrence (Goodman and Lawrence, 1967) inventaron los hologramas generados por computadora, que consisten en procesos computacionales de simulación tanto de la superposición de las ondas como la reconstrucción de los hologramas. Los materiales fotosensibles en los que se pueden registrar los hologramas son gelatinas dicromatadas, cristales fotorefractivos, fotopolímeros y los más usuales son los materiales basados en haluros de plata (Ortiz-Gutiérrez, 2016). También es posible utilizar sensores semiconductores como las cámaras de carga acoplada (CCD´s por sus siglas en inglés) para registrar los patrones de interferencia que son almacenados en computadoras y visualizadas en pantallas de cristal líquido (LCD´s) (Schnars and Jüptner, 1994).

Existen diferentes clasificaciones de los hologramas de acuerdo a como se produce la interferencia que generan las ondas de luz. Altamirano Aguilar (Altamirano – Aguilar, 2004) clasifica a los hologramas de acuerdo a la posición que ocupa el medio de registro o material fotosensible en el arreglo óptico que genera la interferencia, estos pueden ser de a) Gabor y b) De Leith y Upatnicks. Sin embargo también propone otros tipos de hologramas como Hologramas de imagen enfocada, de Fourier con lente, de Fourier sin lente, de Fraunhoffer, y de Benton (conocidos como hologramas arcoíris). Vacca en (Vacca, 2001) hace una clasificación de los hologramas de acuerdo a la forma en que son reconstruidos y esta es: a) de relieve, b) de transmisión, c) de reflexión, d) estereogramas integrales y e) pulsados. Otra característica importante para clasificar los hologramas es el espesor de la emulsión del material fotosensible donde se registra el patrón de interferencia comparado con el periodo de las franjas de interferencia. De acuerdo a éste parámetro se pueden clasificar en hologramas delgados y gruesos (Ackermann and Eichler, 2007).

Los hologramas de Fourier se generan mediante la interferencia de un haz de referencia y un haz que corresponde a la transformada de Fourier de un objeto bidimensional. Esto se puede realizar en laboratorio usando un arreglo óptico especializado y delicado. En la algunas de las instituciones de educación superior no es posible contar con este tipo de equipo especializado por lo que se propone en este trabajo, la creación de un entorno digital para que los estudiantes puedan elaborar sus propios hologramas de Fourier, entender el proceso físico y el proceso experimental para obtener sus propios hologramas. El arreglo experimental se hizo en Blender donde se puede apreciar el equipo que se utiliza, su correcta posición y de manera clara se expone su funcionamiento. Para la parte física se utiliza el entorno de Matlab para generar una interfase GUI en la que el estudiante puede introducir sus imágenes y obtener su holograma. Para la reconstrucción de los hologramas se utilizó una pantalla de cristal líquido (LCD) que se extrajo de un proyector digital y se conectó a una computadora; con un láser que pasa a través de la LCD se obtuvieron las imágenes holográficas.

#### **2. Registro y reconstrucción de hologramas**

Para crear un holograma es necesario que el haz de luz empleado cumpla las condiciones establecidas por Fresnel – Arago que son: el haz debe ser coherente, monocromático y linealmente polarizado (Hecht, 2000). Estos requisitos se cumplen fácilmente por la luz proveniente de un láser, que por sus características permite generar hologramas. Además, se debe contar con una superficie de trabajo con estabilidad mecánica, pues cualquier vibración externa impedirá que se registren imágenes holográficas.

Como se mencionó anteriormente, para grabar un holograma se requiere la interferencia de dos haces de luz, uno llamado haz objeto O, proviene del objeto que se analiza y el otro haz, llamado haz de referencia R, proviene directamente de la fuente de luz. Sean estas ondas de luz dadas por las ecuaciones (1) y (2)

$$
O(\vec{r}) = A_1 \exp\left[i(\vec{k_1} \cdot \vec{r})\right],\tag{1}
$$

$$
R(\vec{r}) = A_2 \exp\left[i(\vec{k_2} \cdot \vec{r})\right] \tag{2}
$$

donde A<sub>1</sub> y A<sub>2</sub> son las amplitudes y  $\vec{k_1}$  y  $\vec{k_2}$  son los vectores de propagación de los haces objeto y referencia respectivamente; y además  $\vec{r} = (x,y,z)$  es el vector posición.

Estos haces se superponen un punto P en el espacio donde se coloca un material fotosensible, tal como se muestra en la figura 1. En el punto P se tiene entonces que el campo óptico, u, está dado por

$$
u(\vec{r}) = O(\vec{r}) + R(\vec{r}), \qquad (3)
$$

Sin embargo, los materiales utilizados para el registro holográfico únicamente graban la intensidad o irradiancia I, por lo que entonces se tiene

$$
I(\vec{r}) = |O(\vec{r}) + R(\vec{r})|^2 \tag{4}
$$

Desarrollando el cuadrado se tiene

$$
I(\vec{r}) = |O(\vec{r})|^2 + |R(\vec{r})|^2 + O^*(\vec{r})R(\vec{r}) + R^*(\vec{r})O(\vec{r}) \quad , \tag{5}
$$

51

Sustituyendo las ecs. (1) y (2) y reduciendo términos se obtiene

$$
I(\vec{r}) = A_1^2 + A_2^2 + 2A_1A_2\cos[(\vec{k}_2 - \vec{k}_1)\cdot \vec{r}] \quad . \tag{6}
$$

Se puede ver que los dos primeros términos de la ec. (6) dependen únicamente de las amplitudes de las ondas (ecs. (1) y (2)), mientras que el tercer término depende de la diferencia de fase entre las dos ondas. Este es el término de interferencia que se registra en un holograma, por lo que se demuestra entonces, que en un holograma se registra información tanto de la diferencia de fase entre las dos ondas como de las amplitudes de los haces.

**Figura 1** Esquema para el registro de hologramas. EH: Expansor de haz, O: Haz objeto; R: Haz de referencia; MF: Material fotosensible

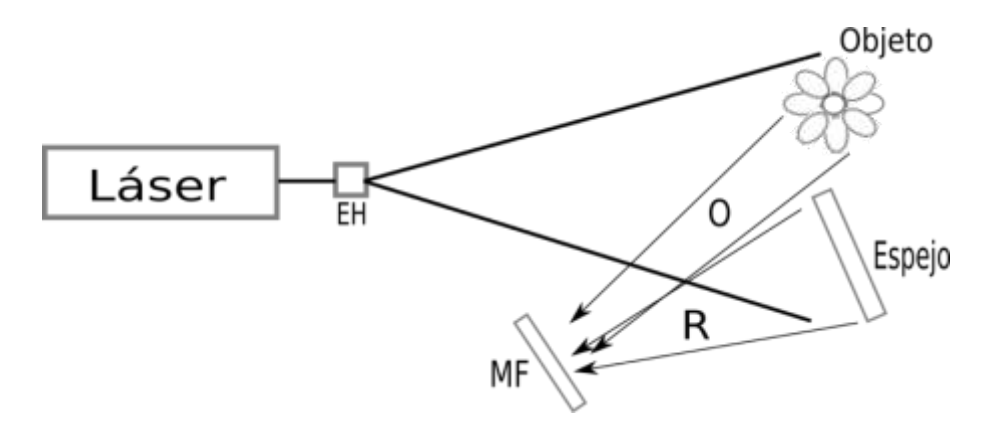

*Fuente: Elaboración Propia*

Para la reconstrucción de los hologramas, se ilumina el patrón de interferencia registrado con el mismo haz de referencia utilizado durante el proceso de grabado. Este patrón de interferencia actúa como elemento difractivo por lo que el haz que pasa por éste se difracta y se desvía de su trayectoria rectilínea formando dos imágenes, una imagen real del objeto y una imagen virtual del lado donde incide el haz de luz. También se forman las imágenes conjugadas, tal como se muestra en la figura 2.

### **Figura 2** Esquema para la reconstrucción de hologramas

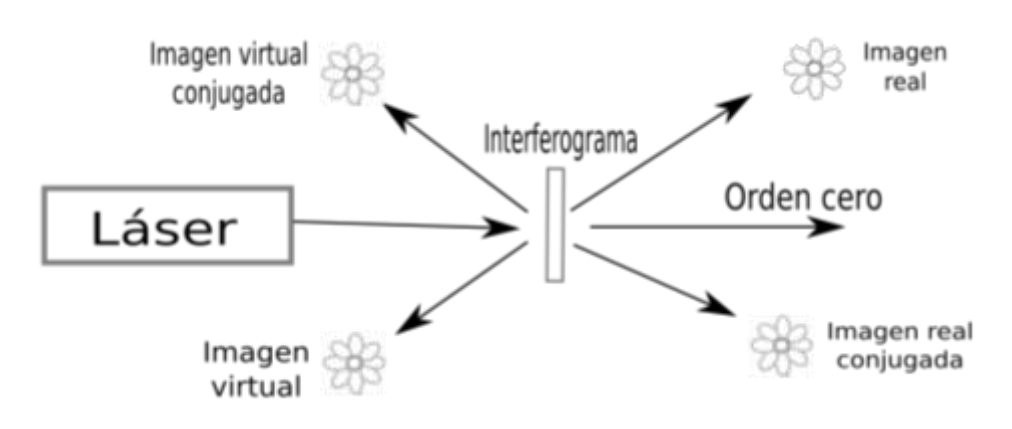

*Fuente: Elaboración Propia*

El proceso matemático para la reconstrucción consiste, como ya se mencionó, en iluminar el holograma o patrón de interferencia registrado en el material fotosensible por la misma onda de referencia utilizada durante el proceso de grabado, por lo que entonces se tiene de la ec. (5)

$$
I(\vec{r})R(\vec{r}) = |O(\vec{r})|^2 R(\vec{r}) + |R(\vec{r})|^2 R(\vec{r}) + O^*(\vec{r})R^2(\vec{r}) + O(\vec{r}) \quad , \tag{7}
$$

Como puede observarse de la ec. (7) el cuarto término es el haz que tiene la información del objeto, el tercer término tiene la información de la imagen conjugada y los dos primeros términos forman el haz central que no tiene información relevante y forman el orden +1 de difracción.

#### **3. Hologramas de Fourier**

Los hologramas de Fourier son un tipo de hologramas que utilizan como haz objeto un haz de luz que tenga la información de la transformada de Fourier del objeto analizado. El esquema para obtener un holograma de Fourier se muestra en la figura 3.

**Figura 3** Esquema para generar un holograma de Fourier. O: Haz objeto; R: haz de referencia; MF: Material fotosensible

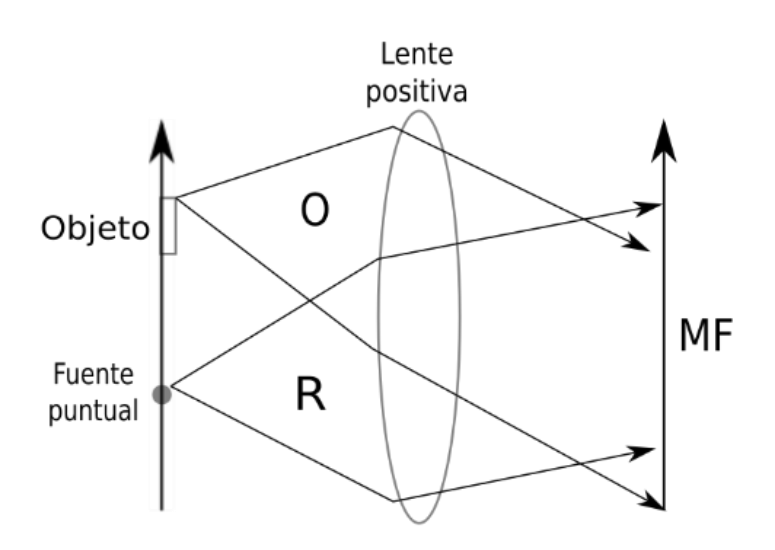

*Fuente: Elaboración Propia*

Para el caso de los hologramas de Fourier se utiliza también como haz de referencia una onda plana que se puede interpretar como la transformada de Fourier de una fuente puntual representada como una función delta. Es decir, el haz de referencia está dado por

$$
R(\vec{r}) = A \exp(i2\pi v \alpha x) = \mathcal{F}[\delta(x - a)], \qquad (8)
$$

donde A es la amplitud de la onda,  $v=1/\lambda$  es la frecuencia espacial y  $\lambda$  es la longitud de onda; a es la distancia entre el objeto y la fuente puntual y la transformada de Fourier se representa por el símbolo  $\mathcal F$ . Similarmente, el haz objeto O se puede representar por la transformada de Fourier de la función de transmitancia f(x,y) del objeto. Es decir

$$
O(\vec{r}) = \mathcal{F}[f(x, y)] \tag{9}
$$

El patrón de interferencia que se genera debido a la superposición de los haces de referencia y objeto es similar a la ec. (5). Para la reconstrucción se sigue el procedimiento mencionado anteriormente y queda expresado por la ec. (7) que explícitamente se puede escribir como

$$
IR = R|\mathcal{F}[f(x, y)]|^2 + RA + RAexp(i2\pi va)\mathcal{F}^*[f(x, y)] + RAexp(-i2\pi va)\mathcal{F}[f(x, y)],
$$
 (10)

Donde nuevamente el símbolo \* denota el complejo conjugado. Como puede observarse de la ec. (10), el cuarto término es la transformada de Fourier del objeto y el tercer término es la transformada de Fourier conjugada del objeto; por lo que ahora los objetos que se reconstruyen se pueden observar si se coloca una lente positiva (convergente) de distancia focal f separada la distancia f del interferograma, tal como se muestra en la figura 4.

**Figura 4** Esquema para la reconstrucción del holograma de Fourier

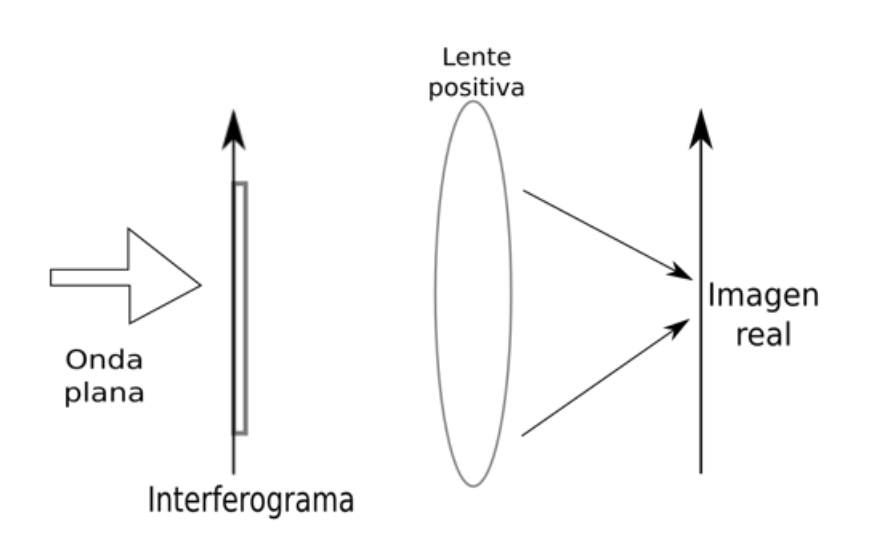

*Fuente: Elaboración Propia*

## **4. Hologramas generados por computadora**

Un holograma generado por computadora (HGC) consiste en realizar todo el procedimiento matemático envuelto en la formación de los hologramas en una computadora y transferir esos resultados a una transparencia o a un display controlado por computadora. Los primeros HGC utilizaban como dispositivo de salida un papel transparente en el cual se imprimía el interferograma calculado. Ahora con los avances de la tecnología este proceso puede hacerse en tiempo real si se utiliza una pantalla de cristal líquido (LCD) como se verá en la sección siguiente.

La ventaja de los HGC es que se pueden crear imágenes que nunca han existido en el mundo real y no se necesita equipo de laboratorio para su realización. Estos HGC están limitados por el proceso computacional durante su elaboración. Los HGC pueden ser de Fourier, Fresnel u otros tipos. En este trabajo se utilizaron los hologramas de Fourier y para crearlos se utilizó el siguiente procedimiento (Vijayakumar, et al, 2012).

- 1. El haz objeto es representado digitalmente como la imagen de la figura que se desea analizar almacenada en una matriz de mxn elementos.
- 2. El haz de referencia es una función delta de Dirac que digitalmente puede ser considerado como una matriz de mxn elementos cuyo valor es cero excepto el elemento central (m/2,n/2) cuyo valor es 1.
- 3. La propagación de los haces objeto y referencia se realiza mediante la transformada de Fourier de las matrices generadas en los puntos 1 y 2.
- 4. El patrón de interferencia se obtiene calculando digitalmente el cuadrado del valor absoluto de la suma de las transformadas de Fourier obtenidas en el punto 3.
- 5. La reconstrucción digital se hace mediante la transformada inversa de Fourier del patrón de interferencia generado en el punto 4.

Se puede generar la imagen holográfica mediante un arreglo óptico y para ello es necesario imprimir en una transparencia el patrón de interferencia generado en el punto 4, iluminarlo con una onda plana proveniente de un láser y colocando una lente convergente a la distancia focal de la transparencia. En el plano focal detrás de la lente se podrá observar, en una pantalla, la imagen del holograma generado. En este trabajo se utilizó una pantalla de cristal líquido para desplegar el patrón de interferencia generado digitalmente como se muestra en la siguiente sección.

## **5. Pantalla de cristal líquido**

Una vez que el patrón de interferencia es generado digitalmente, se utiliza una pantalla de cristal líquido (LCD) como medio para mostrar éste y reconstruir la imagen holográfica.

La LCD utilizada fue extraída de un proyector Sharp modelo PG-A10S-SL que consta de 3 LCD´s y utiliza una lámpara halógena para iluminarlas. Cada una de las LCD´s tenía un filtro de color correspondiente a los colores rojo, verde y azul y además utiliza un prisma para mezclar las imágenes que son proyectadas por medio de una lente positiva (convergente) hacia un observador. El proyector fue desarmado de todas las piezas que no resultaban esenciales para el propósito de este trabajo y se dejaron las que permitían conectar una de las LCD a la computadora. En la figura 5 se muestran dos fotografías de la LCD utilizada.

La resolución de cada LCD, según el fabricante, es de 800x600 pixeles y cada una tiene un tamaño de 4 cm<sup>2</sup> . El tamaño de cada pixel es de 20 micras y fue medido en el laboratorio utilizando un microscopio óptico con retícula. El área activa de cada LCD es de 1.6 cm x 1.8 cm. Las características generales de las LCD´s, proporcionadas por el fabricante son que cuentan con sistema de matriz activa TFT, tienen 480000 pixeles por cada LCD y el panel de la LCD es de poly silicón. La caracterización óptica de la LCD puede consultarse en (Calvillo-Vazquez, 2019).

**Figura 5** LCD utilizada a) extraída del proyector y b) adaptada en una montura para reconstruir el holograma

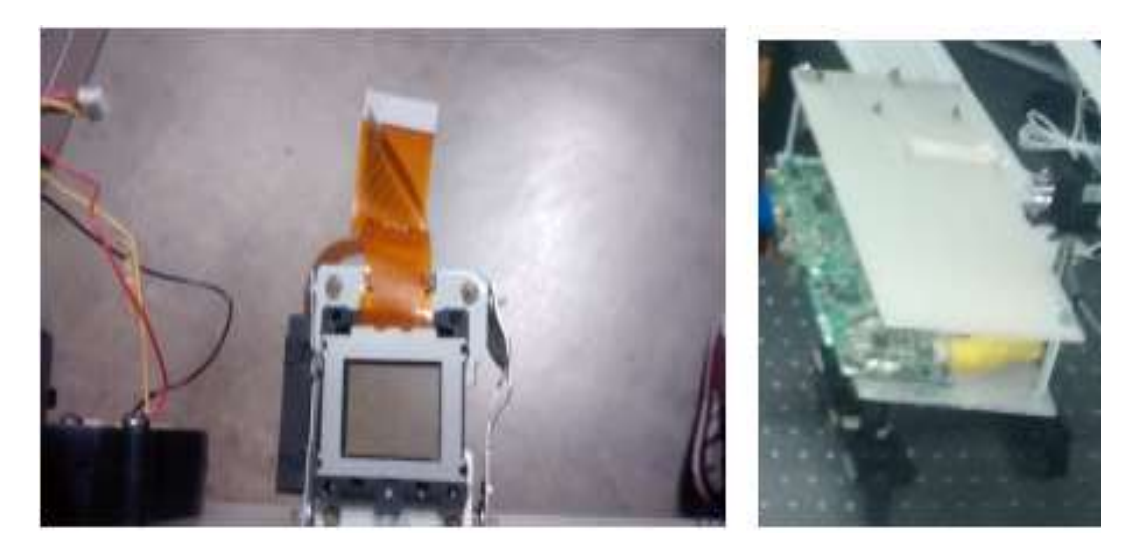

*Fuente: Elaboración Propia*

## **6. Resultados**

La interfase para generar hologramas de Fourier que se elaboró en este trabajo fue hecha en el entorno de Matlab y para ello se creó una Interfase gráfica (GUI: Graphical Users Interfase). La pantalla inicial se muestra en la figura 6.

**Figura 6** Captura de pantalla de la Interface grafica construida en Matlab para la creación de hologramas de Fourier

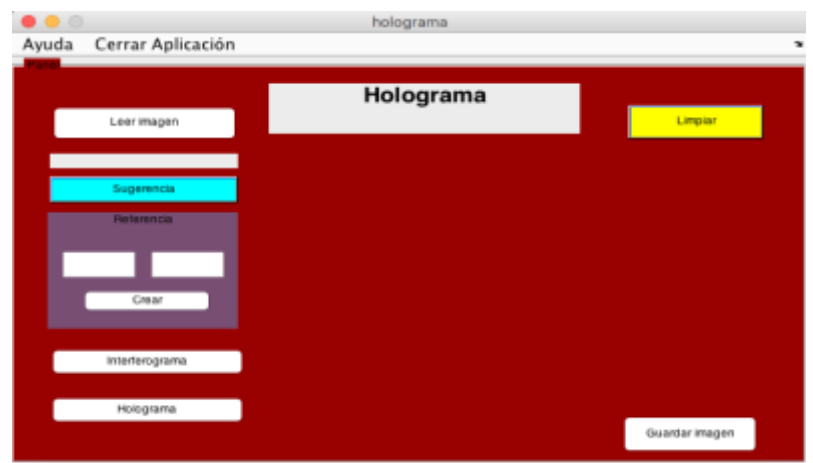

*Fuente: Elaboración Propia*

Como puede observarse en la fig. 6, la interfase es interactiva y consta de varios botones para que el usuario introduzca la información necesaria. Arriba a la izquierda aparece el botón "Leer imagen". Este botón tiene el propósito de cargar desde el disco duro o unidad de memoria extraíble la imagen que se desea analizar. El formato de la imagen aceptado es bmp, jpg o tiff. En el recuadro gris que está abajo del primer botón aparece el tamaño en pixeles de la imagen cargada.

El siguiente botón de importancia es que aparece con la leyenda "Referencia". Este botón se relaciona con la creación del haz de referencia. En los recuadros blancos que aparecen debajo de este botón se debe introducir la posición de la función delta de Dirac que crea el haz de referencia. El botón "sugerencia" indica que valores para la posición serán los adecuados para obtener un buen holograma. Una vez que se introducen estos valores, se presiona el botón "crear".

Con los datos arriba introducidos, se presiona el botón "interferograma" para que la GUI muestre, en la parte central de la pantalla, el patrón de interferencia que se genera según la teoría expuesta en la sección anterior. Por último, el botón "holograma" muestra la reconstrucción digital de la imagen. Para ello, automáticamente se elimina el interferograma de la pantalla para mostrar la reconstrucción de la imagen. Aparecen también los botones "limpiar" que se utiliza para borrar los datos introducidos y volver a iniciar el proceso; el botón "guardar" almacena la imagen del interferograma o de la reconstrucción del holograma (según la que esté desplegada en la parte central de la interfase en ese momento) en la ubicación que el usuario desee.

En la figura 7 se presentan diversas capturas de pantalla que muestran el funcionamiento de la interfase.

**Figura 7** Capturas de pantalla de la interfase que muestran (a) la imagen que se desea analizar; (b) el interferograma generado y (c) la reconstrucción digital del holograma

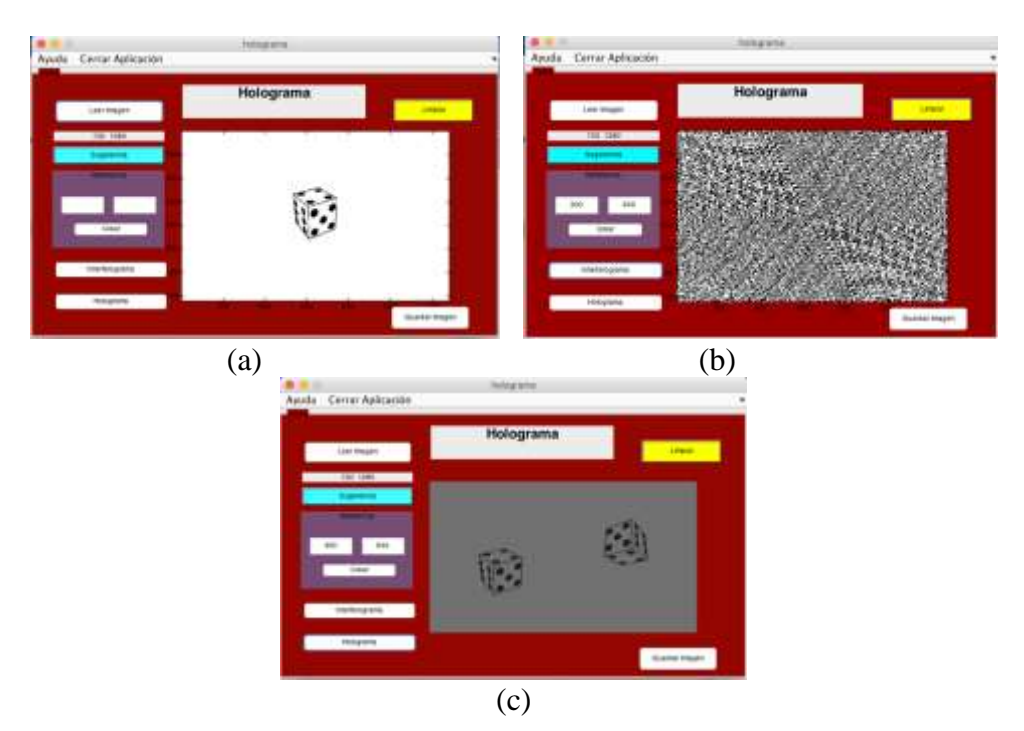

*Fuente: Elaboración Propia*

Además de la GUI creada, también se creó un video simulando el arreglo experimental para reconstruir los hologramas de Fourier. En la figura 8 se muestran las capturas de video correspondientes. **Figura 8** Capturas de pantalla del video animado para reconstruir HGC. a) Vista general del arreglo, se observa la LCD, una cámara CCD, y un sistema de filtraje de haz, b) La computadora que controla la LCD, c) cámara CCD y lente positiva para la reconstrucción de la imagen y d) captura del video por medio de la CCD y computadora

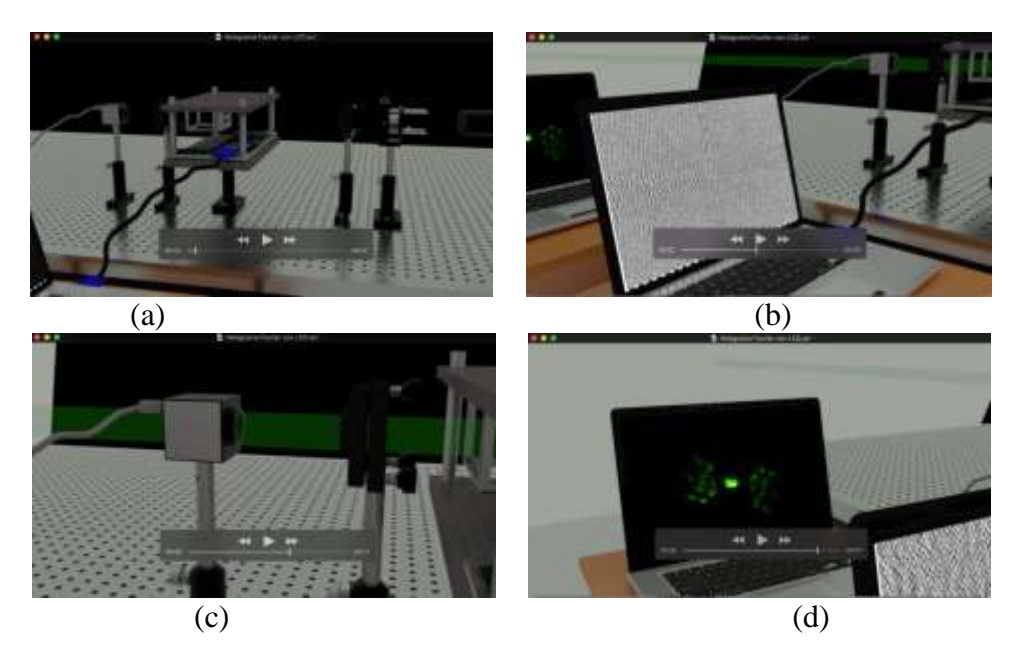

*Fuente: Elaboración Propia*

**Figura 9** Capturas de pantalla que muestran los diferentes hologramas reconstruidos. En el video se observa que los dados giran y muestran sus diferentes caras. En las imágenes se presentan las imágenes real y conjugada

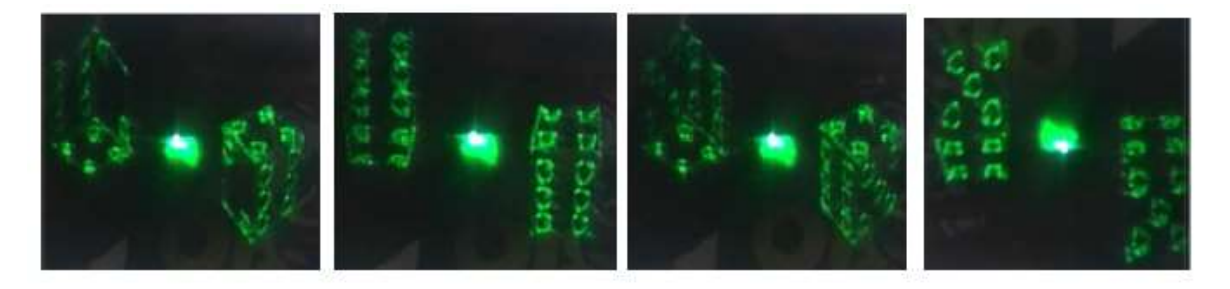

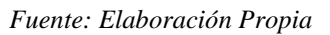

## **7. Conclusiones**

Se presentó la realización de un holograma de Fourier como un experimento que permite la demostración de conceptos fundamentales en la enseñanza de la óptica por tanto realizar un experimento de grabado y reconstrucción de un holograma es muy ilustrativo para los estudiantes, sin embargo en las instituciones de educación no siempre es posible contar con un laboratorio especializado donde se puedan realizar hologramas, y de ser así, llevar a cabo el experimento es un proceso delicado, costoso y arduo. La creación de un ambiente virtual que muestre la creación de hologramas de Fourier realizados usando el programa de animación 3D Blender, una simulación numérica basada en el programa Matlab y una pantalla de cristal líquido (LCD) de un proyector es un paso fundamental hacia una nueva forma de educación.

## **8. Referencias**

Ackermann G. K., Eichler J. (2007). Types of holograms. Holography: a practical approach (pp. 59-71). Wiley-VCH Verlang GmbH and Co.

Altamirano-Aguilar J. H. (2004). Tipos de hologramas, Holografía básica (pp. 17-20). IPN.

Calvillo Vazquez A. E. (2019). Caracterización de una pantalla comercial de cristal líquido como modulador de fase. [Tesis de Licenciatura]. Universidad Michoacana de San Nicolás de Hidalgo.

Gabor, D. (1949). Microscopy by reconstructed wave-fronts. *Proceedings of the Royal Society of London. Series A. Mathematical and Physical Sciences*, *197*(1051), 454-487.

Goodman, J. W., & Lawrence, R. W. (1967). Digital image formation from electronically detected holograms. *Applied physics letters*, *11*(3), 77-79.

Hecht E. (2000). Interferencia. Óptica (pp. 384-437). Addison Wesley Iberoamericana.

Leith, E. N. (1962). Wavefront reconstruction and communication theory. *J. Opt. Soc. Am.*, *52*, 1123- 1130.

Ortiz-Gutiérrez, M., Ibarra-Torres, J. C., Salgado-Verduzco, M. A., Pérez-Cortés, M., & Orozco-Muñoz, R. E. (2016). Caracterización de la gelatina de pescado dicromatada como material fotosensible. *Ciencia Nicolaita*, (67), 84-95.

Schnars, U., & Jüptner, W. (1994). Direct recording of holograms by a CCD target and numerical reconstruction. *Applied optics*, *33*(2), 179-181.

The Novel Prize (6 de diciembre de 2021). The Novel Prize in Physics 1971. <https://www.nobelprize.org/prizes/physics/1971/summary/>

Vacca, J. R. (2001). Overview of hologram technology: practical uses. Holograms and holography desing, technique and comercial applications (pp. 1-91). Charles River Media, Inc.

Vijayakumar, A., Jackin, B. J., & Palanisamy, P. K. (2012). Computer generated Fourier holograms for undergraduate optics laboratory. *Phys. Educ*, *28*(4), 4.